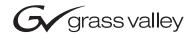

| INDIGO<br>AV Mixer                                                                                                    |  |          |
|----------------------------------------------------------------------------------------------------|--|----------|
| Release Notes                                                                                                    |  |          |
|                                                                                                    |  |          |
|                                                                                                    |  |          |
|                                                                                                    |  | <u> </u> |
| • SOFTWARE VERSION 1.0.10                                                                                             |  |          |
|                                                                                                    |  |          |
|                                                                                                    |  |          |
|                                                                                                    |  | <u> </u> |
|                                                                                                    |  |          |
| $D \bigcirc d$                                                                                                    |  |          |
|                                                                                                    |  | <u> </u> |
|                                                                                                    |  |          |
| 000 219 419 910<br>23. FEBRUARY 2007                                                                                  |  |          |
|                                                                                                    |  |          |
| $b \circ \circ \circ \circ \circ \circ \circ \circ \circ \circ \circ \circ \circ \circ \circ \circ \circ \circ \circ$ |  |          |
| 000000000000000000000000000000000000000                                                                               |  |          |
| $\begin{array}{c} \begin{array}{c} \begin{array}{c} \end{array} \\ \end{array} \\ \end{array} \\ \end{array}$         |  |          |
| 000000000000000000000000000000000000000                                                                               |  |          |

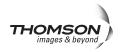

## **Contacting Grass Valley**

On the www.thomsongrassvalley.com web site you get further informationon Thomson/Grass Valley and our products.

For Sales and Service, please contact your local dealer.

To find the account representative, dealer, or distributor nearest you, go to <u>www.thomsongrassvallev.com/indigo</u>

Copyright  $\[mathbb{C}$  Grass Valley. All rights reserved. This product may be covered by one or more U.S. and foreign patents.

#### **Grass Valley Web Site**

The www.thomsongrassvalley.com web site offers the following:

**Online User Documentation** — Current versions of product catalogs, brochures, data sheets, ordering guides, planning guides, manuals, and release notes in .pdf format can be downloaded.

**FAQ Database** — Solutions to problems and troubleshooting efforts can be found by searching our Frequently Asked Questions (FAQ) database.

**Software Downloads** — Software updates, drivers, and patches can be downloaded.

#### G grass valley

#### END-OF-LIFE PRODUCT RECYCLING NOTICE

Grass Valley's innovation and excellence in product design also extends to the programs we've established to manage the recycling of our products. Grass Valley has developed a comprehensive end-of-life product take back program for recycle or disposal of end-of-life products. Our program meets the requirements of the European Union's WEEE Directive, the United States Environmental Protection Agency, and U.S. state and local agencies.

Grass Valley's end-of-life product take back program assures proper disposal by use of Best Available Technology. This program accepts any Grass Valley branded equipment. Upon request, a Certificate of Recycling or a Certificate of Destruction, depending on the ultimate disposition of the product, can be sent to the requester.

Grass Valley will be responsible for all costs associated with recycling and disposal, including freight. However, you are responsible for the removal of the equipment from your facility and packing the equipment to make it ready for pickup.

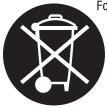

For further information on the Grass Valley product take back system please contact Grass Valley at + 800 80 80 20 20 or +33 1 48 25 20 20 from most other countries. In the U.S. and Canada please call 800-547-8949 or 530-478-4148, and ask to be connected to the EH&S Department. Additional information concerning the program can be found at: www.thomsongrassvalley.com/environment

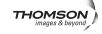

## **Contents**

| Indigo Release Notes                          | . 5 |
|-----------------------------------------------|-----|
| Introduction                                  | . 5 |
| New Features                                  | . 5 |
| Limitations in Software Version 1.0.10.       | . 5 |
| Known Restrictions in Software Version 1.0.10 | . 6 |
| Still Delete Button                           | . 7 |
| Still Load / Save Dialog                      | . 8 |

Contents

# Version **1.0.10** 23. FEBRUARY 2007

## Indigo Release Notes

## Introduction

This document includes notes for software installation, new features and changes, and other information specific to INDIGO Release 1.0.10 software.

## **New Features**

The new software version 1.0.10 contains the following features and changes:

- Wrong colours in load/save for .png format fixed.
- Still delete function is implemented. For details refer to *Still Delete Button* on page 7
- New load/save dialog implemented. For details refer to *Still Load / Save Dialog* on page 8
- Many small enhancements and stability improvements.

### Limitations in Software Version 1.0.10

- HiRes functionality for upscaling and downscaling HD and computer sources not released
- Audio compressor/limiter for limiting out of range microphone signals is not available yet
- Audio embedding/deembedding is not implemented for DV & SDI

These limitations are expected to be solved during Q1 2007. To receive information about product updates, please register Indigo according to the warranty instructions on the Grass Valley web site:

www.thomsongrassvalley.com/support/warranty/register/.

### Known Restrictions in Software Version 1.0.10

| Area           | Known Problem                                                                                                    | ID |  |
|----------------|----------------------------------------------------------------------------------------------------|----|--|
| Transition     | Combination of transition effect for keyers:<br>After power up first time BGND transition with Fx enabled produces flash.<br>In Wipe "Out" any DVE effect produces flash during transition if key has not enabled<br>transformation. Setting a transition for a key that uses a wipe in and any other DVE effect<br>out produces a flash at the end of the transition. Work around - enable transformation for<br>the key.<br>A delay in GUI refresh may appear to highlight non-selected transition buttons. Switcher<br>will continue to operate according to actual selection regardless of highlight. |    |  |
| Keyer          | In PiP mode if Transform is enabled and picture is rotated then edges becomes jagged. To make edges more soft go to the Crop/Border menu and add crop softness.                                                                                                    |    |  |
| Audio          | Compressor/Limiter is not available yet.                                                                                                    |    |  |
| Media Player   | Favorites are not stored in to the application.                                                                                                    |    |  |
| E-Mem          | Media players states, transition duration parameters, and the position of the lever arm are not saved in the E-MEM                                                                                                    |    |  |
| Col Correction | Transition between color corrected and not color corrected sources produces flash.                                                                                                    |    |  |
| Setup          | Video/Output:<br>If Ext. Lock is enabled and H & V are adjusted with some H & V phases combinations<br>Transformed PiP or key could be damaged. Adjusting the H & V phases of the external<br>genlock during set up may cause a transformed key to no longer produce the expected<br>image. Work around - reboot. After adjusting phases will bring key back to normal state.<br>Audio:                                                                                                    |    |  |
| Quitavita      | Embedding/deembedding is not implemented for DV & SDI.                                                                                                    |    |  |
| Outputs        | DV still has compression issues which introduce jagged edges and jitter.                                                                                                    |    |  |
| Inputs         | DV still has a compression problem and cannot be used.                                                                                                    |    |  |
| Load / Save    | Stills loaded from USB Flash Memory may be renamed through the Stills Store menu.<br>There is currently no additional indication which Stores have been used. Work around -<br>rename as soon as loaded to avoid overwriting with new save.                                                                                                    |    |  |
|                | If the USB Flash Memory is not working with Indigo then USB memory should be refor-<br>matted with correct partition table (linux "fdisk" tool could be used for this). With next<br>release this functionality will be integrated into the GUI.                                                                                                    |    |  |
|                | Attention!<br>If you reformat your USB Flash Memory all data on will be lost!                                                                                                    |    |  |

## Menu Changes

#### **Still Delete Button**

With software release version 1.0.10 a new **Delete** button is implemented in the right lower corner of the menu:

Figure 1. Still Menu with Delete Button

| 0                |             |               |               |               |               |      |
|------------------|-------------|---------------|---------------|---------------|---------------|------|
|                  | Still SD    |               |               |               |               |      |
|                  | IN01 SD SDI |               |               |               |               |      |
| Transition       | IN02 SD SDI |               |               |               |               | Main |
|                  | IN03 SD SDI | IN01 SD Still | IN02 SD Still | IN03 SD Still | IN04 SD Still |      |
| Keyer            | IN04 SD SDI |               |               |               |               |      |
| Audio Mixer      | IN05 SD SDI |               |               |               |               |      |
|                  | IN06 SD SDI |               |               |               |               |      |
| Media Player     | IN07 SD SDI | IN05 SD Still | IN06 SD Still | IN07 SD Still | IN08 SD Still |      |
| E-MEM            | IN08 SD SDI |               |               |               |               |      |
| Color Correction | IN09 SD SDI |               |               |               |               |      |
|                  | IN10 SD SDI | IN09 SD Still | IN10 SD Still | IN11 SD Still | IN12 SD Still |      |
| Stills Store     | IN11 SD SDI | Course Local  |               |               |               |      |
| Setup            | IN12 SD SDI | Field 1 Field |               |               |               |      |
|                  | Sources     | Reado         | out           |               |               |      |
| Load/Save        | Freeze      | Rename Lo     | ad Save       |               | Delete        |      |
|                  |             |               | 80.00 mil     |               |               |      |
|                  |             |               |               |               |               |      |
|                  |             |               |               |               |               |      |

Pressing the **Delete** button the content of the selected Still Slots can be deleted.

#### Still Load / Save Dialog

With software release version 1.0.10 a new **Load/Save** dialog is implemented.

**Save** opens a dialog to let you save a Still to an external USB device. Choose between JPEG and PNG image file formats. This dialog also allows you to create new directories and delete or rename

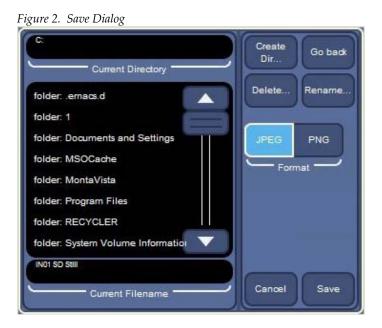

**Load** opens a dialog to let you select and load a Still from an external USB device. This dialog also allows you to create new directories and delete or rename

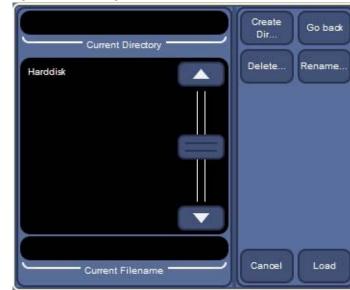

Figure 3. Load Dialog

Version 1.0.10